如何为NAS客户端用户设置配额

一 组网:

启用了IX1000/EX1000的NAS功能, 安全认证方式为域模式, 新建了NAS资源, NAS 客户端中Windows客户端已与域控制器中的用户同步。

二 问题描述:

。

为Windows客户端下某个用户设置配额时,在"设置配额向导"中"设置NAS资源配额"下 没有出现已创建的NAS资源, 如图1所示, 继续"下一步"后并没有为用户成功设置配额

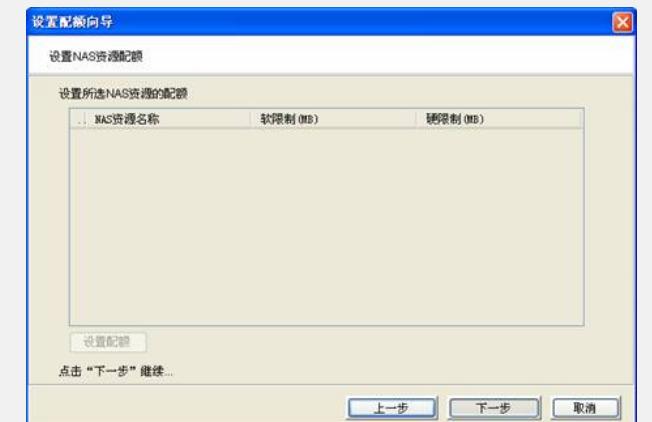

图1"设置NAS资源配额"为空

三 过程分析:

在创建NAS资源时没有添加"usrquota"加载选项。

四 解决方法:

本案例适用IX1000/EX1000-Build995及以前版本。

在新建NAS资源时,如果要启用配额限制,需要在"为新NAS资源选择文件系统"中的" 高级"选项中添加"usrquota"加载选项,如图2所示。

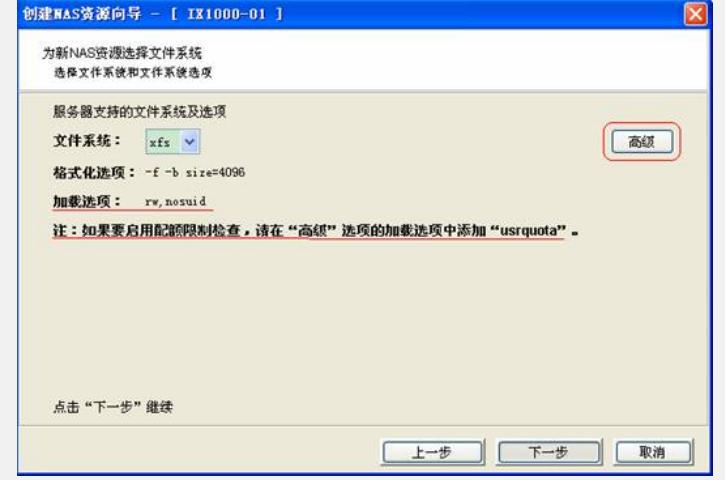

## 图2 "usrquota"加载选项

"加载选项"中添加了usrquota,就可以正常在NAS客户端的Windows客户端下为用户 设置配额。在"设置NAS资源的配额"下选择要设置的NAS资源,点击"设置配额"后设置 "软限制"和"硬限制",如图3所示。

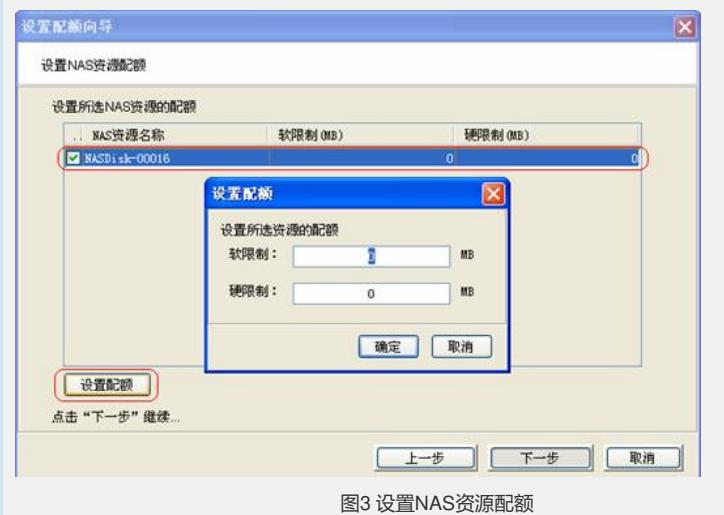